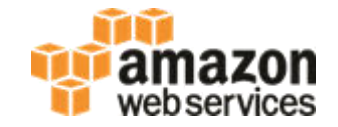

## **RDS for Oracle Hands-On Lab**

#### Dallas Willett, Senior Database Engineer

### **Agenda**

**Create an Instance Modify an Instance Upgrade an Instance** ■Backup and Restore **RDS PL/SQL Packages Best Practices** 

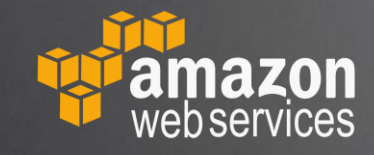

### **Create an RDS for Oracle Instance**

- ◆ Login to the AWS Console
	- <https://console.aws.amazon.com/>
- ◆ Pick a region US West 2 (Oregon)
- ◆ Search for RDS
- Launch an Oracle Enterprise Edition (EE) instance
	- Click: Create Database
	- Select: Oracle + Oracle Enterprise Edition
	- Click: Next
	- Select: Dev/Test
	- Click: Next

### **Create an RDS for Oracle Instance**

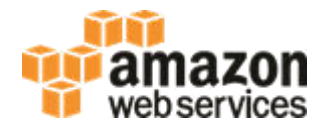

- ◆ Specify DB Details
	- DB Engine Version: 12.1.0.2.v14 (not latest version so we can upgrade)
	- Instance Class: r5.xlarge
	- Multi-AZ deployment: No
	- Estimated Monthly Cost: ~\$342
	- Estimated Hourly Costs: ~\$0.48
- ◆ Settings Customize RDS instance identifier and RDS "master" user
	- ◆ DB Instance Identifier: <user defined> e.g. my-oracle-12c-db
	- Master Username: <user defined> e.g. admin
	- ◆ Master Password: <user defined>
- Click: Next

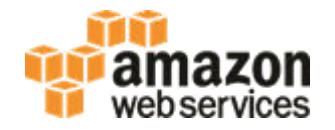

- Network and Security
	- ◆ Public accessibility: Yes
- Database Options
	- Optionally choose "Database name" (ORACLE SID) and Port
	- Create will be slightly quicker with default Database name (no rename involved)
- Backups
	- Disable backups by changing "Backup Retention Period": 0 days
- ◆ Create Database
	- Click: Create Database
	- Click: View DB instance details
	- "DB instance status" will say "creating" and eventually switch to "Available"

### **Create an RDS for Oracle Instance**

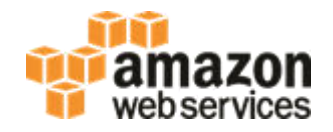

#### AWS CLI

- <https://docs.aws.amazon.com/cli/latest/userguide/installing.html>
- Example Command:

```
aws rds create-db-instance \ 
 --db-instance-identifier $USER-ee-test-12102v14 \
  --db-name ORCL \ 
  --allocated-storage 20 \ 
  --storage-type gp2 \ 
  --db-instance-class db.r5.xlarge \ 
  --engine oracle-ee \ 
 -port 1521 --backup-retention-period 0 \ 
  --license-model=byol \ 
  --master-user-password fjie87bna09bfe3 \ 
  --master-username admin \ 
  --engine-version 12.1.0.2.v14
```
#### **AWS Global Infrastructure (2019)**

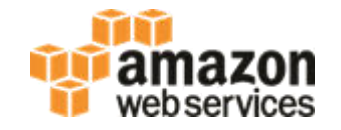

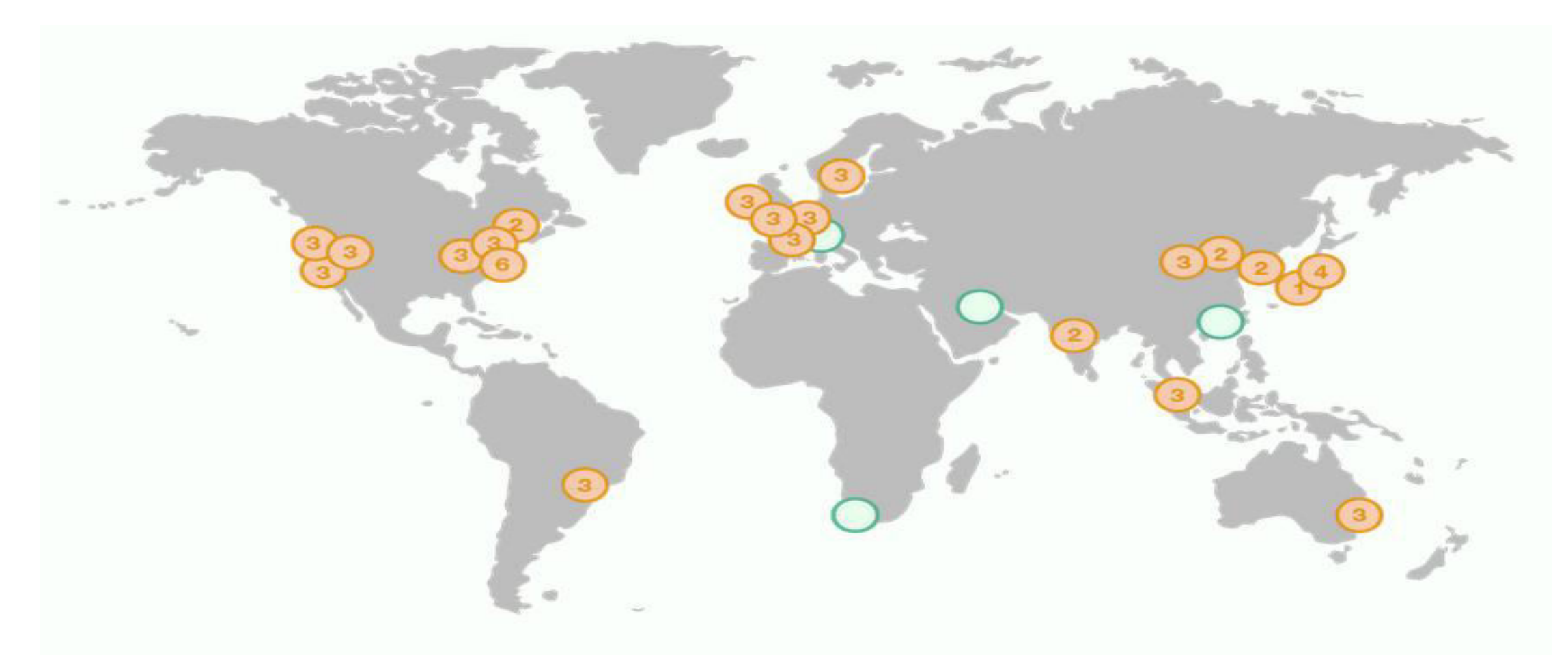

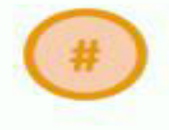

**Region & Number of Availability Zones** 

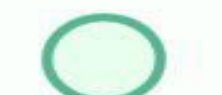

**New Region (coming soon)** 

#### **AWS Global Infrastructure (2017)**

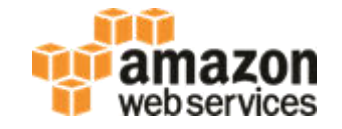

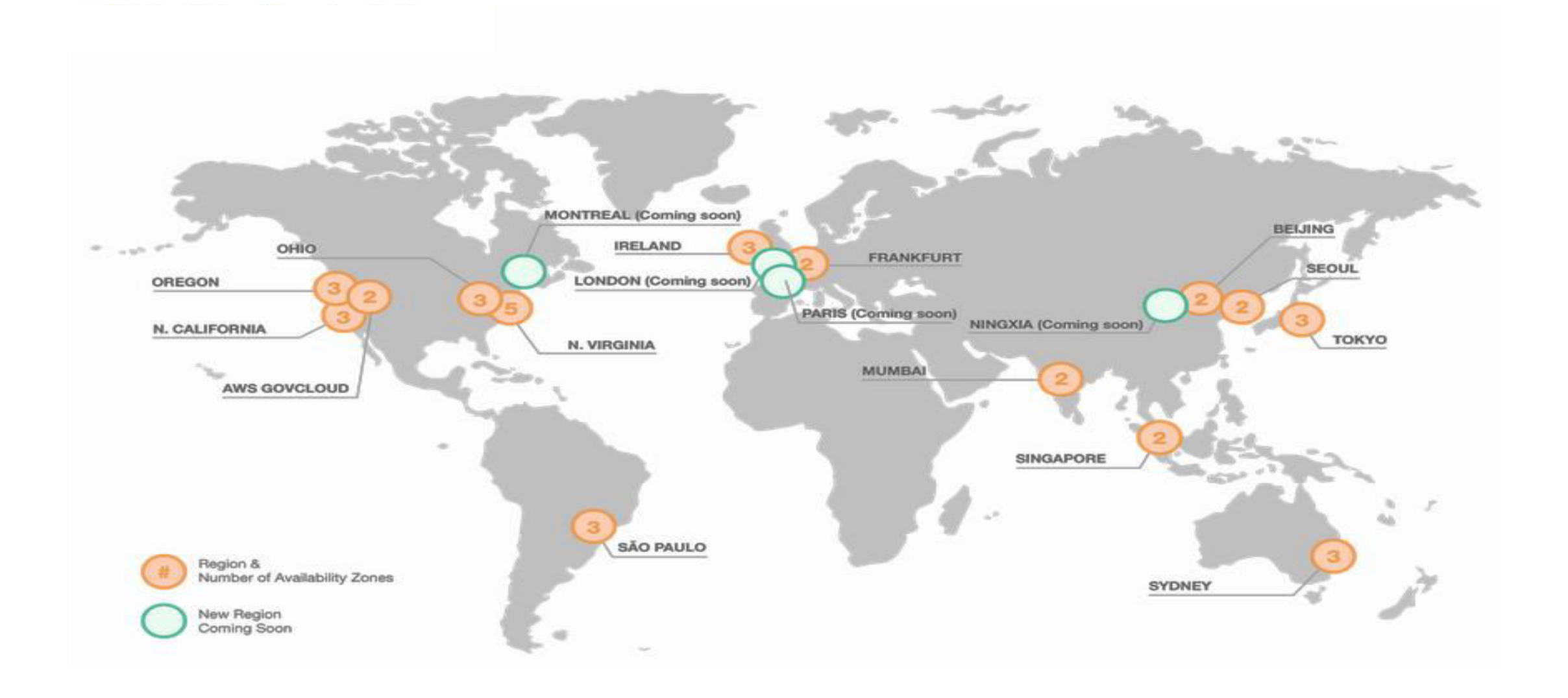

### **SQL Developer - Check Security Group Rule**

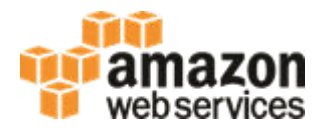

Determine your IP address

- [https://checkip.amazonaws.com](https://checkip.amazonaws.com/)
- NOTE: may not give correct IP if behind a firewall

Find your instance on the AWS Console

- Click on Link: VPC Security Groups (e.g. rds-launch-wizard-... takes you to EC2 service)
- ◆ Select Tab: Inbound
- ◆ Type: Oracle-RDS
- ◆ Protocol: TCP
- ◆ Port Range: 1521
- Source: My IP (e.g. 123.45.67.89) should have automatically been added add if necessary
- Avoid 0.0.0.0/0 (open to the world)

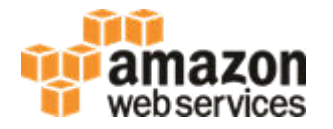

Find your instance on the AWS Console

Copy: Endpoint

#### Start SQL Developer

- ◆ New Connection
- ◆ Paste: Endpoint -> Hostname
- ◆ Port: 1521
- SID: ORCL [or your ORACLE\_SID if you changed it when creating database]
- Username: [your master username]
- Password: [your master password]
- Test Connection in SQL Developer

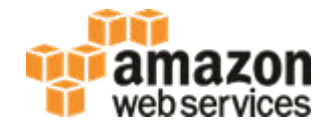

select instance\_name, host\_name, version, startup\_time, archiver from v\$instance; INSTANCE\_NAME HOST\_NAME VERSION STARTUP\_TIME ARCHIVER ---------------- ------------------ ---------- ------------ ---------- ORCL ip-123-45-67-89 12.1.0.2.0 13-FEB-19 STOPPED

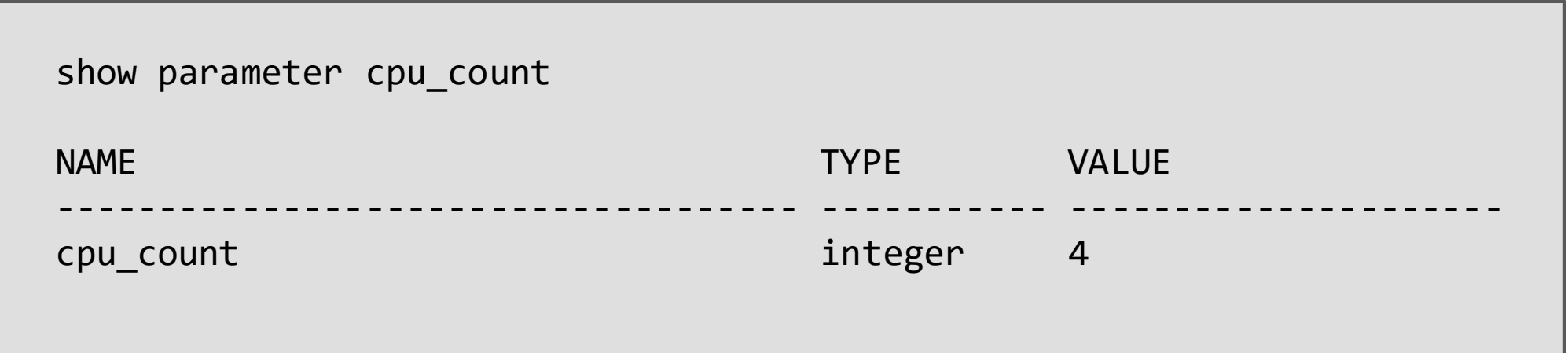

### **Agenda**

#### Create an Instance **Modify an Instance**

- **Scale Compute**
- **Scale Storage**
- **Convert to HA (Multi-AZ)**
- **Parameter Groups**
- **Option Groups**
- Upgrade an Instance ■ Backup and Restore **RDS PL/SQL Packages Best Practices**

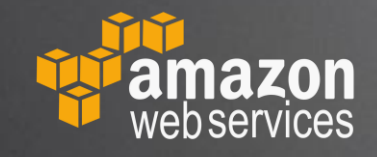

### **Scale Compute**

- ◆ RDS -> Databases
- $\triangle$  Select instance
- ◆ Click: Modify
- Change DB Instance Class: m5.large
	- Estimated Monthly Cost: ~\$125
	- ◆ Estimated Hourly Costs: ~\$0.17
- ◆ Click: Continue
- ◆ Select: Apply Immediately
- Click: Modify DB Instance
- "Info" will change from "Available" to "Modifying" and back to "Available"

### **Scale Compute – Instance Types**

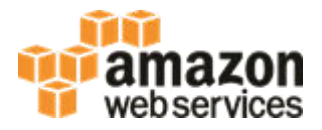

R5 – Memory Optimized

- ◆ 1 vCPU : 8 GiB memory
- ◆ starting at ~\$170 / month

M5 - General Purpose

- ◆ 1 vCPU : 4 GiB memory
- ◆ starting at ~\$125 / month

T3 – Burstable

- ◆ 1 vCPU : 0.5 4 GiB memory
- ◆ Free for 1 year
- ◆ starting at \$15 / month

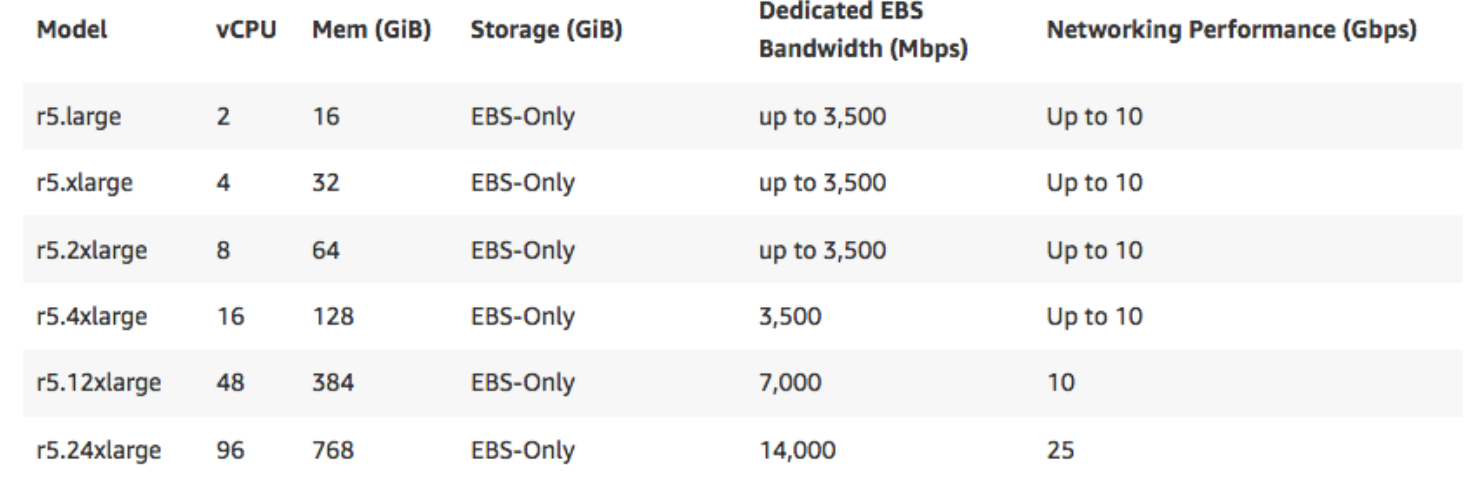

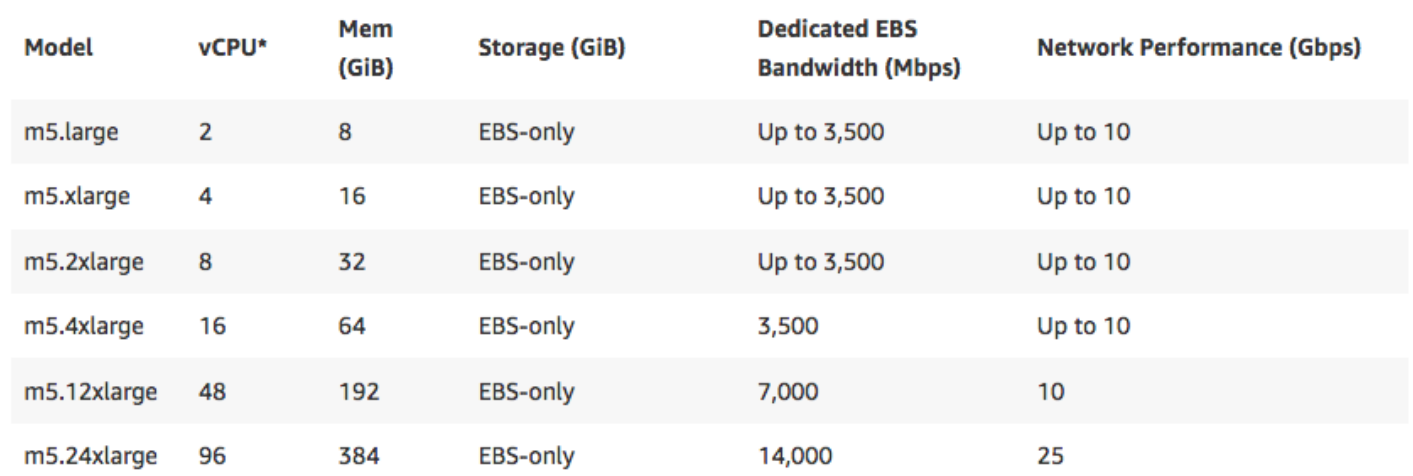

### **Scale Storage**

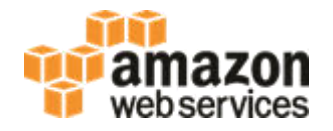

- RDS -> Databases
- $\triangle$  Select instance
- ◆ Click: Modify
- Allocated Storage: 40
- ◆ Click: Continue
- ◆ Select: Apply Immediately
- Click: Modify DB Instance
- "Info" will change from "Available" to "Modifying" to "Storage-optimization" and eventually back to "Available"
- NOTE: Max size today is 32 TB and cannot scale back down.

### **Scale Storage**

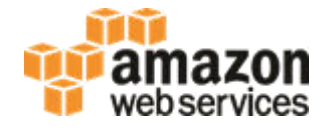

#### In the AWS Console

- ◆ RDS -> Databases
- $\triangle$  Select instance
- ◆ Select: Configuration tab
- ◆ Under section: Backup
- ◆ "Storage" should now say "40 GiB"

#### Monitoring Storage

- ◆ Select: Monitoring tab
- Should see a graph for "Free Storage Space" with a jump from 20 GiB to 40 GiB.
- ◆ Can see more data in "Enhanced Monitoring" graphs

Recommendation - setup automated alerts in CloudWatch to email/page before you run out of space

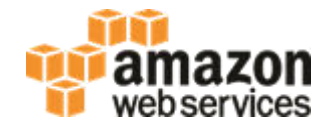

select instance\_name, host\_name, version, startup\_time, archiver from v\$instance; INSTANCE\_NAME HOST\_NAME VERSION STARTUP\_TIME ARCHIVER ---------------- ------------------ ---------- ------------ ---------- ORCL ip-54-43-32-21 12.1.0.2.0 13-FEB-19 STOPPED

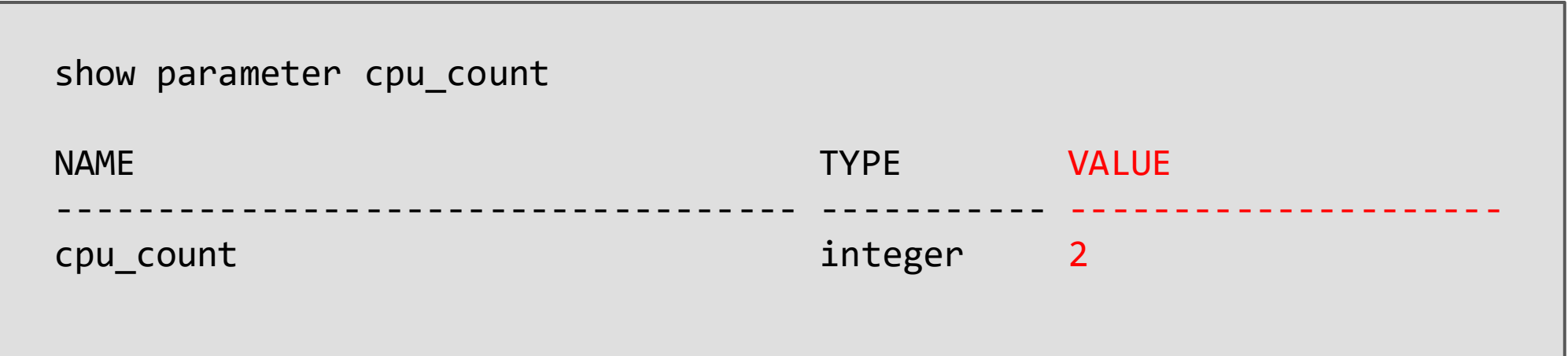

### **Enterprise Apps on AWS – RDS Advantages**

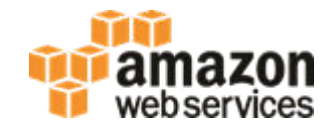

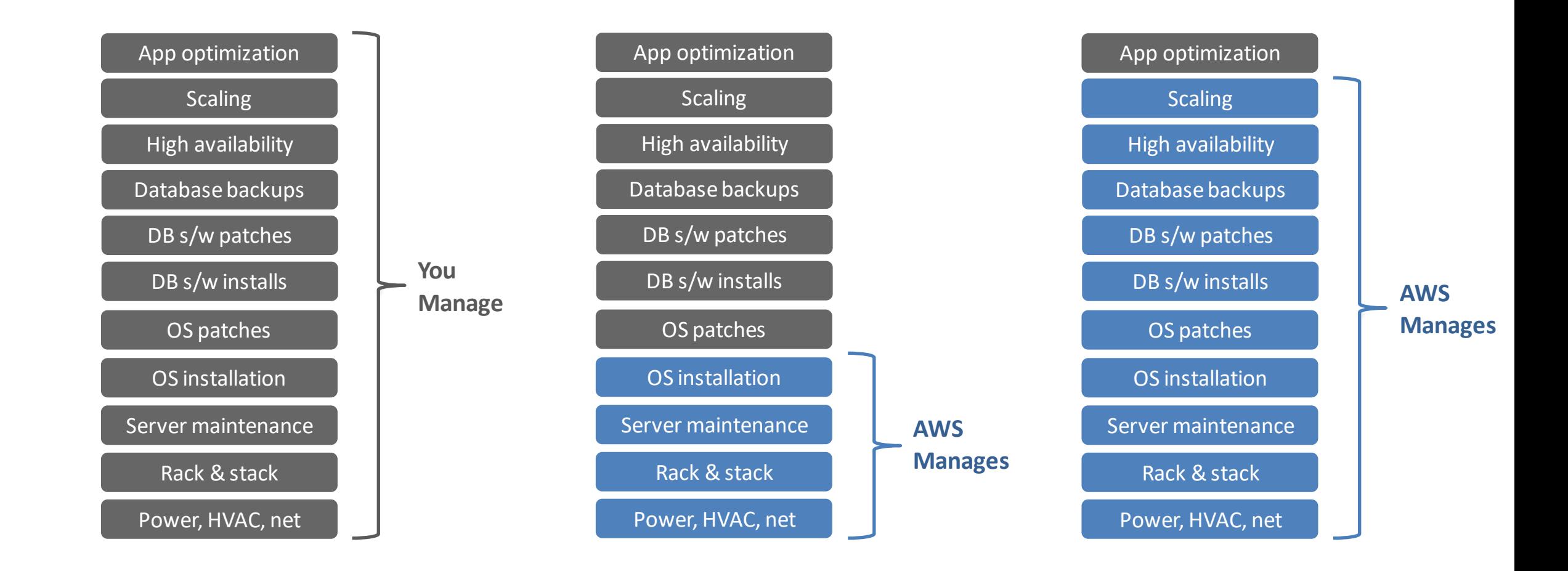

**On-Premises EC2 RDS** 

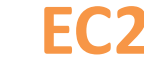

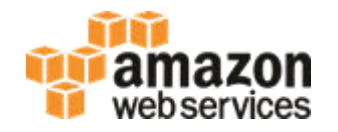

- ◆ RDS -> Databases
- $\triangle$  Select instance
- ◆ Click: Modify
- Select Multi-AZ Deployment: Yes
- ◆ Click: Continue
- ◆ Select: Apply Immediately
- Click: Modify DB Instance
- "Info" will change from "Available" to "Modifying" and back to "Available"

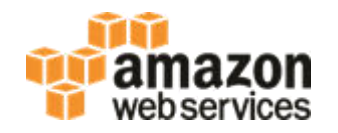

- ◆ RDS -> Databases
- ◆ Select instance
- ◆ Select: Configuration tab
- Under section: Instance
- "Multi-AZ" should now say "Yes"

Recommendation – test a failover with your application

- ◆ Select: Actions -> Reboot
- ◆ Select: Reboot with Failover

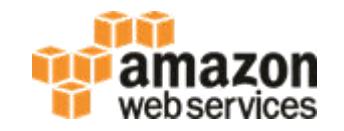

- ◆ Primary in one AWS Availability Zone (AZ)
- ◆ Secondary in a different AZ
- Synchronous replication between Primary and Secondary
- AWS monitors database and will automatically fail-over
- ◆ Zero data loss
- Used for all RDS Linux based engines
- Multi-AZ can be added or removed at any time (online no outage)
- Can be used with Oracle Standard Editions

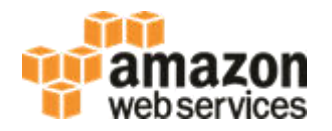

- RDS -> Parameter Groups -> Create Parameter Group
- Parameter Group Family: oracle-ee-12.1
- Group Name: test-oracle-ee-12-1-pg
- ◆ Description: test
- ◆ Click: Create

#### Select Parameter Group you just created

- ◆ Click: Edit Parameters
- ◆ job\_queue\_processes: 99
- Click: Save changes

### **Create 12.1 Option Group**

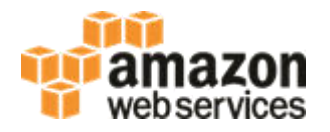

In the AWS Console

- RDS -> OptionGroups -> Create Option Group
- Name: test-oracle-ee-12-1-og
- ◆ Description: test
- Engine: oracle-ee
- Major Engine Version: 12.1
- ◆ Click: Create

#### Select Option Group you just created

- ◆ Add Option
- Option: Timezone
- ◆ Time Zone: US/Pacific
- Apply Immediately: Yes
- ◆ Click: Add Option

#### **SQL Developer – Example Queries**

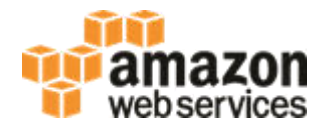

```
select to_char(sysdate,'YYYY-MM-DD HH24:MI:SS') from dual;
```
TO\_CHAR(SYSDATE,'YY

------------------- 2019-02-13 19:00:06

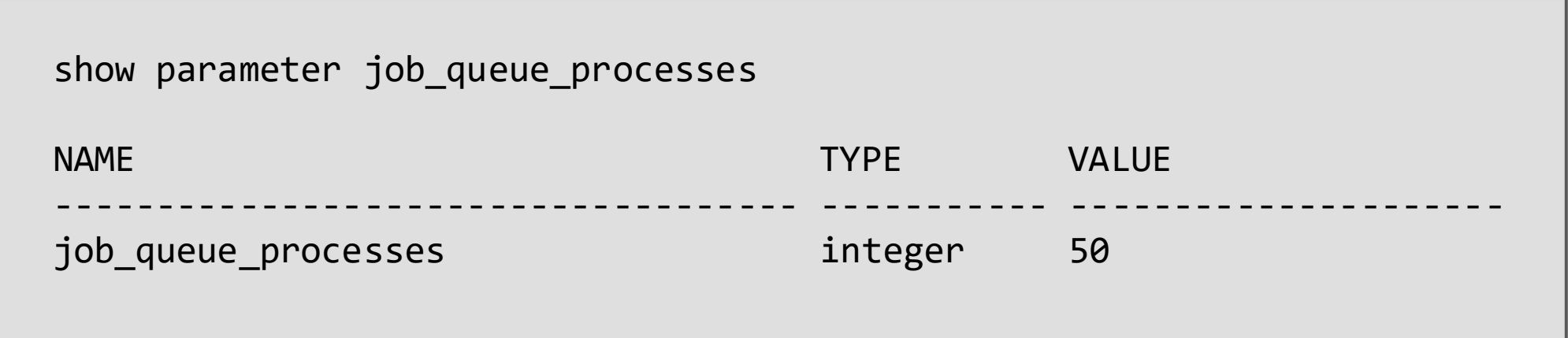

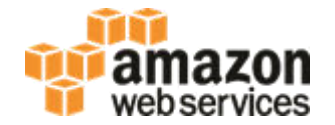

- ◆ RDS -> Databases
- $\triangle$  Select instance
- Instance Actions -> Modify
- DB Parameter Group: test-pg-oracle-ee-11-2
- Check: Apply Immediately
- ◆ Continue
- **Modify DB Instance**

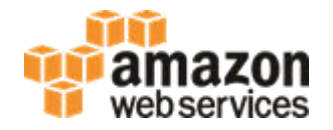

- ◆ RDS -> Databases
- ◆ Select instance
- Instance Actions -> Modify
- DB Option Group: test-og-oracle-ee-11-2
- Check: Apply Immediately
- ◆ Continue
- Modify DB Instance

#### **Reboot**

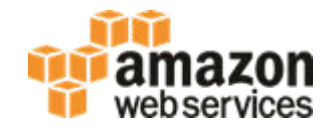

- ◆ RDS -> Databases
- ◆ Select instance
- ◆ Actions -> Reboot
- If it's a Multi-AZ instance, you have the option to "Reboot With Failover"
- ◆ Click: Reboot

#### **SQL Developer – Example Queries**

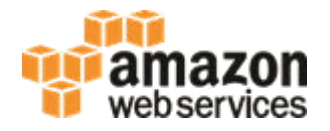

```
select to_char(sysdate,'YYYY-MM-DD HH24:MI:SS') from dual;
```
TO\_CHAR(SYSDATE,'YY

2019-02-13 11:02:23

-------------------

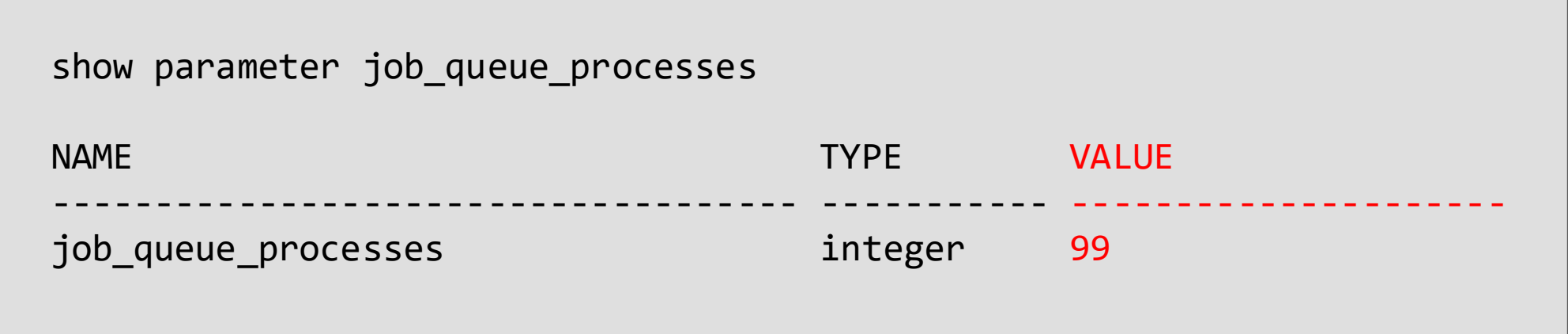

### **Agenda**

Create an Instance **Nodify an Instance Upgrade an Instance**  • **Minor Version Upgrade**  • **Major Version Upgrade**  ■ Backup and Restore **RDS PL/SQL Packages Best Practices** 

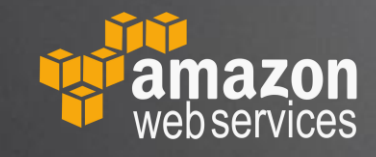

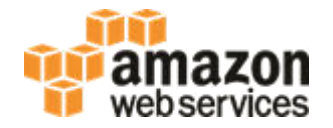

- ◆ RDS -> Databases
- $\triangle$  Select instance
- ◆ Instance Actions -> Modify
- DB Engine Version: 12.1.0.2.v15
- Check: Apply Immediately
- ◆ Continue
- Modify DB Instance
- "Info" will change from "Available" to "Upgrading" and back to "Available"

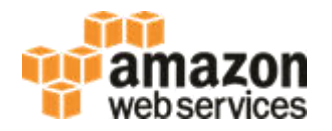

- RDS -> Parameter Groups -> Create Parameter Group
- Parameter Group Family: oracle-ee-12.2
- Group Name: test-oracle-ee-12-2-pg
- ◆ Description: test
- ◆ Click: Create

#### Select Parameter Group you just created

- ◆ Click: Edit Parameters
- job\_queue\_processes: 88
- Click: Save changes

### **Create 12.2 Option Group**

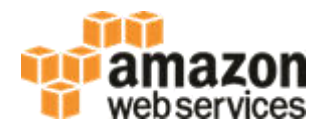

In the AWS Console

- RDS -> OptionGroups -> Create Parameter Group
- Name: test-og-oracle-ee-12-2
- ◆ Description: test
- Engine: oracle-ee
- Major Engine Version: 12.2
- ◆ Click: Create

#### Select Option Group you just created

- ◆ Add Option
- Option: Timezone
- ◆ Time Zone: US/Pacific
- Apply Immediately: Yes
- ◆ Click: Add Option

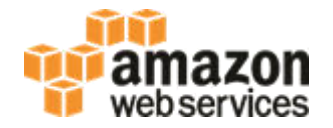

- RDS -> Databases
- $\triangle$  Select instance
- Instance Actions -> Modify
- DB Engine Version: 12.2.0.1.ru-2019-01.rur-2019-01.r1
- DB Parameter Group: test-oracle-ee-12-2-pg
- DB Option Group: test-oracle-ee-12-2-og
- ◆ Check: Apply Immediately
- Continue
- **Modify DB Instance**
- "Info" will change from "Available" to "Upgrading" to "Modifying" and eventually back to "Available"

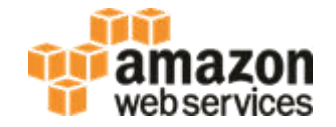

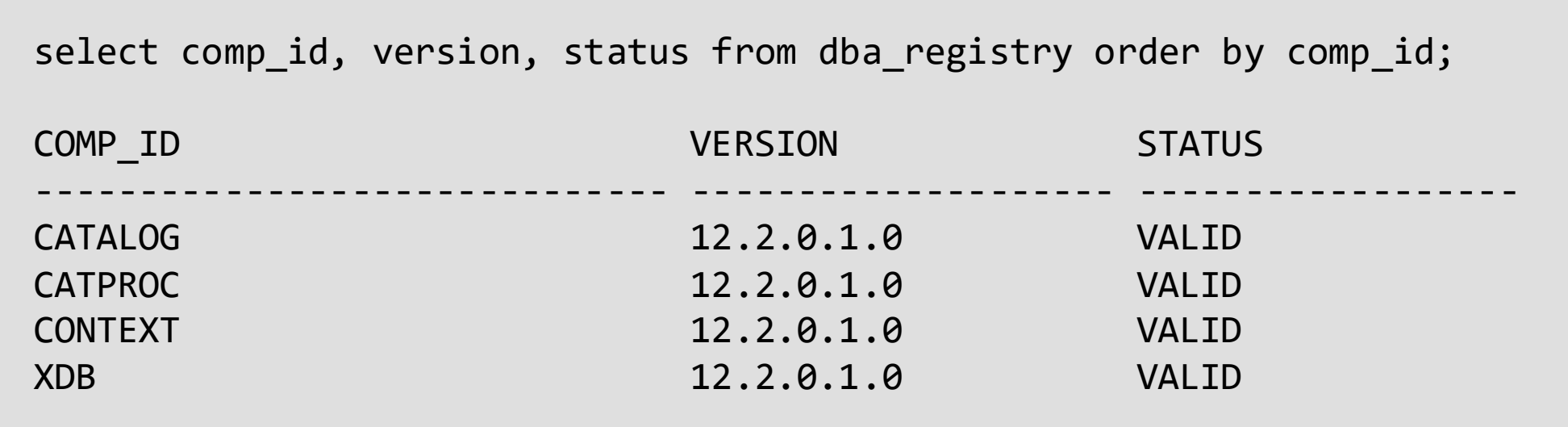

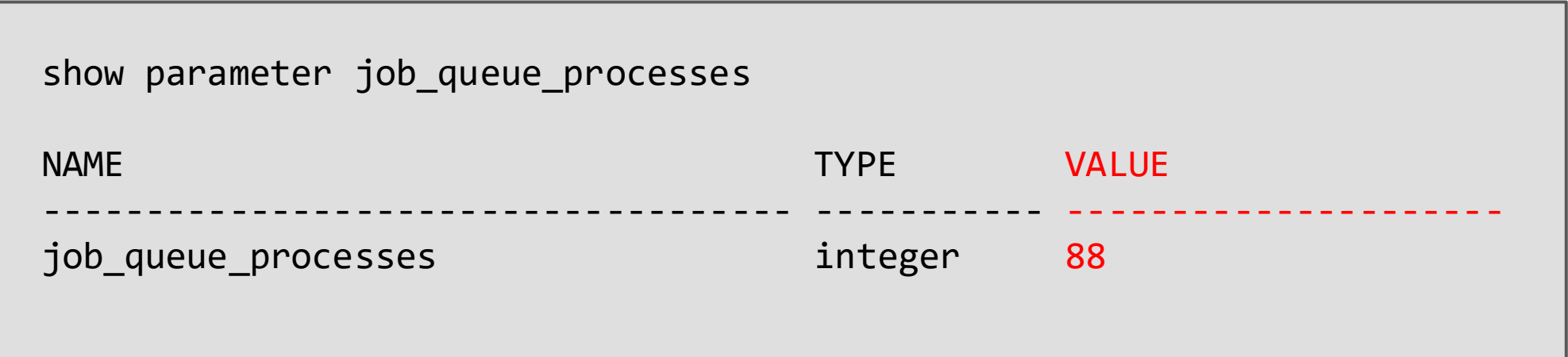

### **Agenda**

Create an Instance **Nodify an Instance Upgrade an Instance Backup and Restore**  • **Automated Backups**  • **Manual Backups**  • **Snapshot Restore** 

• **Point In Time Restore (PITR)** 

**RDS PL/SQL Packages** ■ Best Practices

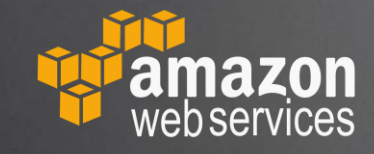

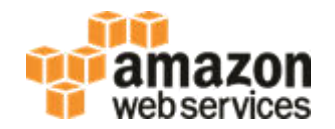

- ◆ RDS -> Databases
- $\triangle$  Select instance
- ◆ Actions -> Modify
- ◆ Backup Retention Period: [select between 1-35 days]
- ◆ Check: Apply Immediately
- Continue
- Modify DB Instance
- "Info" will change from "Available" to "Modifying" to "Backing Up" and back to "Available"

- RDS -> Databases
- ◆ Select instance
- ◆ Select: Maintenance & backups tab
- ◆ Under section: Backup
- "Automated backups" should now say "Enabled (X days)"

Enabling Backups allow for two types of restores:

- 1) Snapshot restores should see one automated snapshot: E.g. rds:my-oracle-12c-database-2019-02-13-11-34
- ◆ 2) Point-in time restore (PITR) check "Latest restore time" value. E.g. February 13th, 2019, ...

Can also see backups/snapshots in:

◆ RDS -> Snapshots

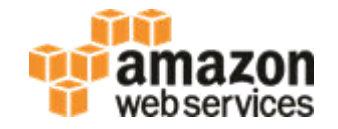

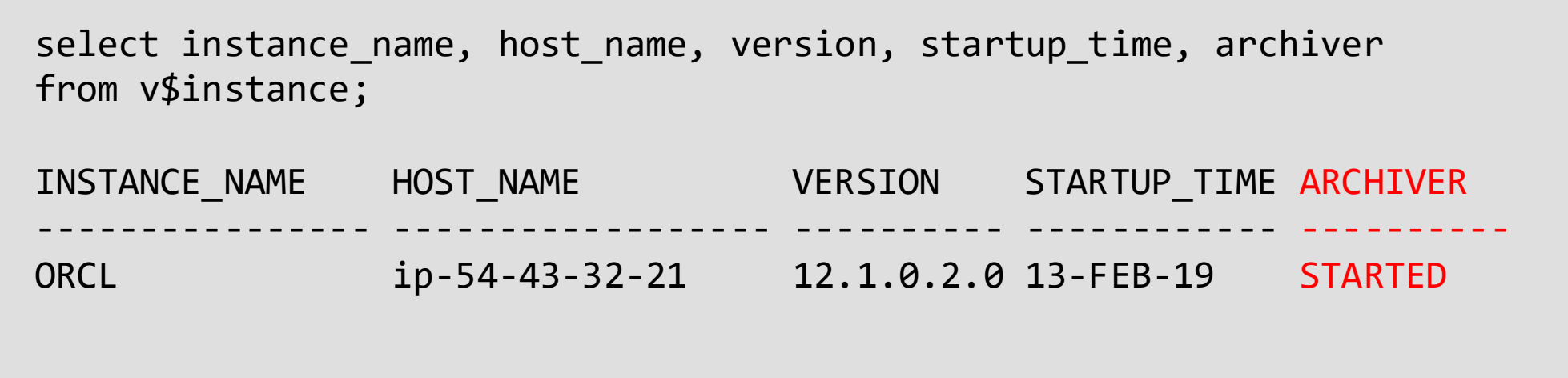

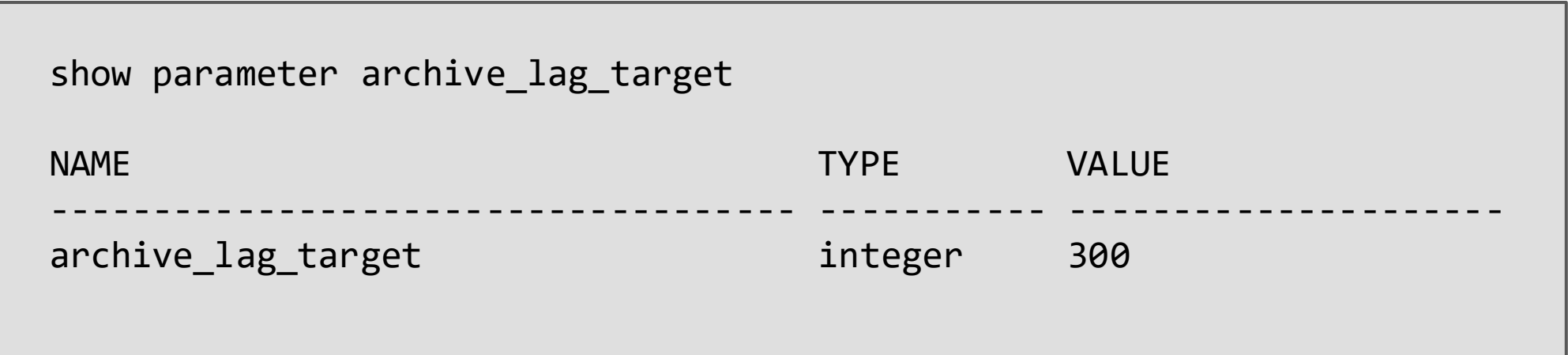

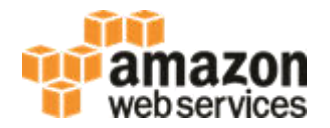

- ◆ RDS -> Databases
- $\triangle$  Select instance
- ◆ Actions -> Take snapshot
- Snapshot Name: [type in a name] e.g. "my-oracle-12c-database-snapshot"
- ◆ Take Snapshot

#### Should take you to the "Snapshots" section of the AWS console

"Status" of snapshot will change from "creating" to "available"

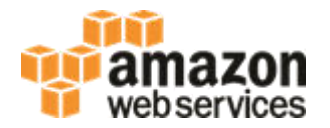

- ◆ RDS -> Snapshots
- ◆ Select desired snapshot (either manual or automated)
- ◆ Actions -> Restore Snapshot
- ◆ Under "Settings" section
- ◆ Enter new "DB Instance Identifier" e.g. "my-oracle-12c-database-restore"
- Change anything else that you want for the new instance
- ◆ Click: Restore DB Instance

Should take you back to the "Databases" section of the AWS console

"Status" will change from "Creating" to "Backing-up" to "Available"

NOTE: Snapshot restores or PITR will not affect performance of running instance.

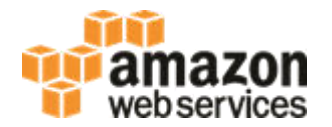

- ◆ RDS -> Databases
- Select instance
- ◆ Actions -> Restore to point in time
- Choose: Latest restorable time or choose a Custom time
- Under "Settings" section
- ◆ Enter new "DB Instance Identifier" e.g. "my-oracle-12c-database-pitr"
- ◆ Click: Launch DB Instance

#### Should take you back to the "Databases" section of the AWS console

"Info" will change from "Creating" to "Backing-up" to "Available"

Recommendation – create a copy of production and do a test-run of any changes you plan to make (database upgrades, parameter changes, option group changes, etc...)

### **Agenda**

**Create an Instance Nodify an Instance Upgrade an Instance** ■Backup and Restore **RDS PL/SQL Packages Best Practices** 

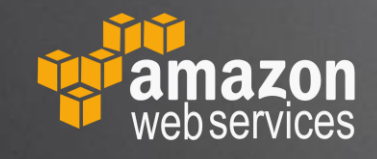

#### **RDS PL/SQL Packages – Kill Session**

Login via SQL Developer

<http://docs.aws.amazon.com/AmazonRDS/latest/UserGuide/Appendix.Oracle.CommonDBATasks.html>

select sid, serial# from v\$session where  $sid = (select distinct sid from v$mystat);$ 

In another (or same) SQL Developer Session:

exec rdsadmin.rdsadmin\_util.kill(sid => [sid], serial => [serial#]);

### **RDS PL/SQL Packages – Granting SYS Privileges**

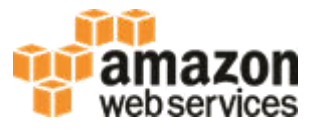

Login via SQL Developer

<http://docs.aws.amazon.com/AmazonRDS/latest/UserGuide/Appendix.Oracle.CommonDBATasks.html>

```
create user USER1 identified by [password]; 
grant CREATE SESSION, RESOURCE to USER1; 
grant DBA to USER1; 
grant SELECT_CATALOG_ROLE to USER1; 
                                                       begin 
                                                       rdsadmin.rdsadmin_util.grant_sys_object( 
                                                         p_obj_name => 'V_$SESSION',
                                                         p_grantee => 'USER1',
                                                         p_privilege => 'SELECT'); 
                                                       end; 
                                                       /
```
### **RDS PL/SQL Packages – Password Verify Function**

Login via SQL Developer

<http://docs.aws.amazon.com/AmazonRDS/latest/UserGuide/Appendix.Oracle.CommonDBATasks.html>

```
begin 
rdsadmin.rdsadmin_password_verify.create_verify_function(
  p_verify_function_name => 'CUSTOM_PASSWORD_FUNCTION',
  p_min_length => 12, 
  p_min_uppercase => 2, 
 p min digits \Rightarrow 1,
  p_min_special => 1, 
  p_disallow_at_sign => true);
end; 
/
```
#### **RDS PL/SQL Packages – Online Log Files**

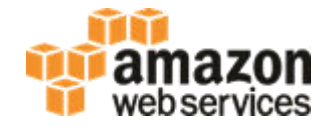

Login via SQL Developer

<http://docs.aws.amazon.com/AmazonRDS/latest/UserGuide/Appendix.Oracle.CommonDBATasks.Log.html>

```
select group#, bytes/1024/1024 as mb, status from v$log;
```

```
-- switch logfile 
exec rdsadmin.rdsadmin_util.switch_logfile;
```

```
-- add logfile 
exec rdsadmin.rdsadmin_util.add_logfile(p_size => '256M');
```
### **RDS PL/SQL Packages – Archive Log Retention**

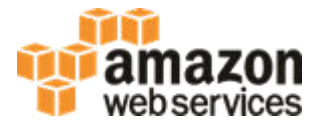

Login via SQL Developer

<http://docs.aws.amazon.com/AmazonRDS/latest/UserGuide/Appendix.Oracle.CommonDBATasks.Log.html>

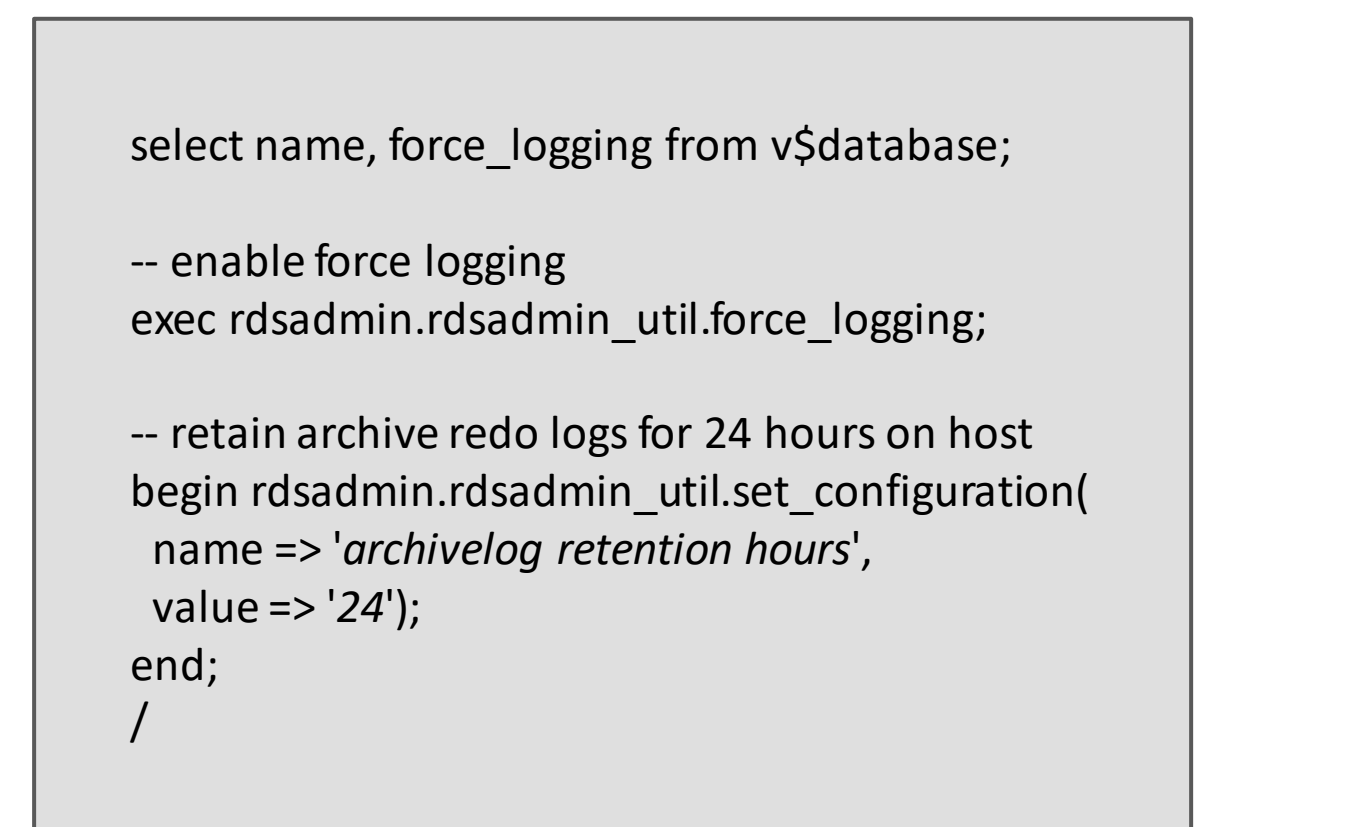

#### **RDS PL/SQL Packages – Directories**

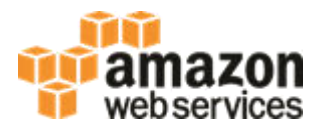

Login via SQL Developer

<http://docs.aws.amazon.com/AmazonRDS/latest/UserGuide/Appendix.Oracle.CommonDBATasks.Misc.html>

exec rdsadmin.rdsadmin\_util.create\_directory(p\_directory\_name => '*product\_descriptions'*);

select DIRECTORY\_PATH from DBA\_DIRECTORIES where DIRECTORY\_NAME='*product\_descriptions*';

select \* from table (rdsadmin.rds\_file\_util.listdir(p\_directory => '*product\_descriptions'*));

-- read a trace file SELECT \* FROM table(rdsadmin.rds\_file\_util.listdir('BDUMP')) order by mtime desc; SELECT text FROM table(rdsadmin.rds\_file\_util.read\_text\_file('BDUMP','alert\_ORCL.log'));

select message\_text from ALERTLOG order by INDX;

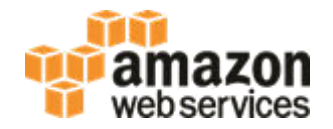

- ◆ RDS -> Databases
- ◆ Select instance
- ◆ Select Logs and Events tab
- ◆ Scroll down to "Logs" and Filter: alert
- ◆ Select: [view | watch | download]

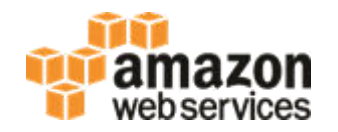

- ◆ RDS -> Databases
- ◆ Select instance and then the "Monitoring" tab
- In the "Monitoring" drop-down, select "Enhanced Monitoring"
- ◆ Select "Manage graphs" to choose other graphs to display

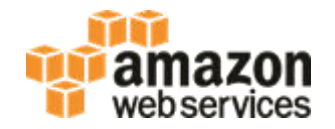

- ◆ RDS -> Performance Insights
- ◆ Select instance
- ◆ Generate some load. E.g.:

select count(1) from dba\_objects a, dba\_objects b;

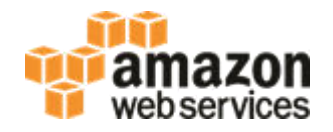

- In the AWS Console
- ◆ RDS -> Databases
- ◆ Select instance
- ◆ Actions -> Modify
- ◆ Select Enable or Disable Enhanced Monitoring
- Optionally change Granularity: [1-60 seconds]
- ◆ Click: Continue
- ◆ Select: Apply Immediately
- ◆ Click: Modify DB Instance

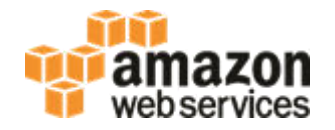

- In the AWS Console
- ◆ RDS -> Databases
- ◆ Select instance
- ◆ Actions -> Modify
- ◆ Select Enable or Disable Performance Insights
- Optionally change Retention: [7 days or 2 years]
- ◆ Click: Continue
- ◆ Select: Apply Immediately
- ◆ Click: Modify DB Instance

### **Delete instances you are not using**

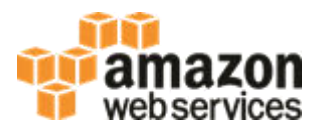

#### Find your instance on the AWS Console

- $\triangle$  Select instance
- ◆ Actions -> Delete
- Unselect: Create final snapshot
- Unselect: Retain automated backups (new)
- ◆ Select: I acknowledge ...
- Confirm deletion. Type in: delete me
- ◆ Click: Delete
- "Status" will change from "Available" to "Deleting" before being removed from the AWS console.

### **Agenda**

**Create an Instance Nodify an Instance Upgrade an Instance** ■Backup and Restore **RDS PL/SQL Packages Best Practices** 

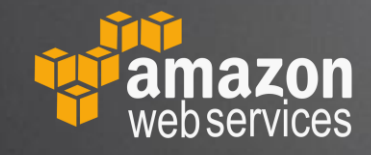

### **Test your changes**

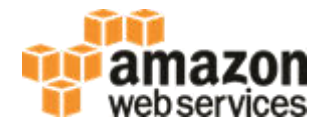

It's easy and cheap to create a temporary copy of your databases

Test any change first before doing production:

- **Engine Version Upgrades**
- ◆ Parameter Changes
- ◆ Option Group Changes
- ◆ Scale Compute

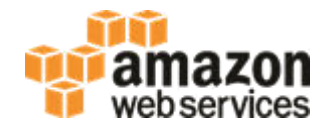

- Use Cloud Watch Metrics
- ◆ Scale up before peak days
- ◆ Scale back down after

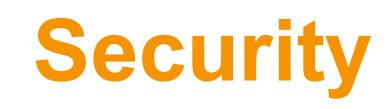

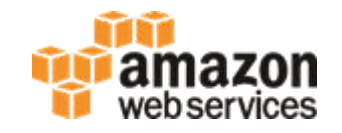

- ◆ Don't open to the world Avoid CIDR rules with "0.0.0.0/0"
- Use IAM Groups to control access
- Encryption at rest AWS KMS or Oracle TDE
- Encryption in transit SSL / TLS

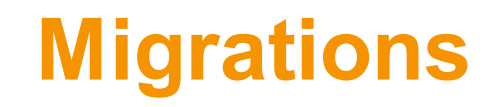

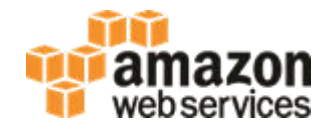

- Small databases, or databases with generous downtime windows use Data Pump with DBA Directories
- Larger databases, or near zero downtime requirements use AWS DMS, Oracle Goldengate, Quest SharePlex, or similar logical replication

### **Know your usage and check your bill**

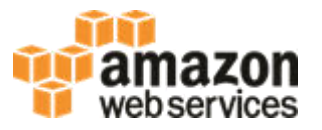

- ◆ AWS Billing check this to make sure you're not surprised by your bill
- AWS Simple Monthly Calculator
	- <https://calculator.s3.amazonaws.com/>

### **Agenda**

**Create an Instance Nodify an Instance Upgrade an Instance** ■Backup and Restore **RDS PL/SQL Packages Best Practices** 

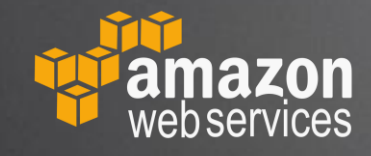

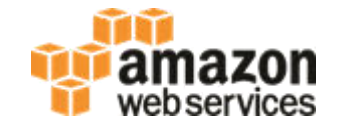

### **RDS for Oracle Hands-On Lab**

# **Questions?**